# VYSOKÉ UČENÍ TECHNICKÉ V BRNĚ

BRNO UNIVERSITY OF TECHNOLOGY

### FAKULTA INFORMAČNÍCH TECHNOLOGIÍ ÚSTAV INTELIGENTNÍCH SYSTÉMŮ

FACULTY OF INFORMATION TECHNOLOGY DEPARTMENT OF INTELLIGENT SYSTEMS

## MODERNÍ VÝUKA PŘEDMĚTU PRVKY POČÍTAČŮ

BAKALÁŘSKÁ PRÁCE BACHELOR'S THESIS

AUTHOR

AUTOR PRÁCE MICHAELA VALACHOVÁ

BRNO 2008

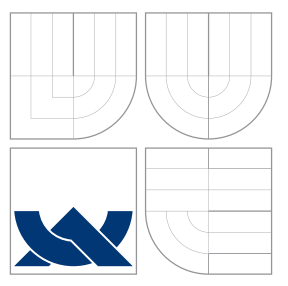

## VYSOKÉ UČENÍ TECHNICKÉ V BRNĚ BRNO UNIVERSITY OF TECHNOLOGY

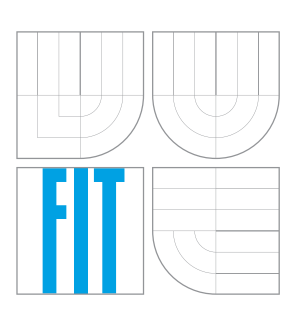

FAKULTA INFORMAČNÍCH TECHNOLOGIÍ ÚSTAV INTELIGENTNÍCH SYSTÉMŮ

FACULTY OF INFORMATION TECHNOLOGY DEPARTMENT OF INTELLIGENT SYSTEMS

### MODERNÍ VÝUKA PŘEDMĚTU PRVKY POČÍTAČŮ ADVANCED CIRCUIT ELEMENTS EDUCATION

BAKALÁŘSKÁ PRÁCE BACHELOR'S THESIS

AUTHOR

**SUPERVISOR** 

AUTOR PRÁCE MICHAELA VALACHOVÁ

VEDOUCÍ PRÁCE doc. Ing. JIŘÍ KUNOVSKÝ, CSc.

BRNO 2008

### Abstrakt

Tato bakalářská práce se zabývá možnostmi modernizace výuky předmětu IPR za pomoci e–learningového systému ITO a nových výukových materiálů. Popisuje úpravy systému nutné, aby vyhovoval požadavkům předmětu IPR.

### Klíčová slova

výuka, studijní materiály, laboratorní úlohy, cvičení, informační systém ITO, e–learning

### Abstract

This bachelor's thesis dissert upon usage of e–learning system ITO and new study sources and educational material for modernization of education in course IPR.

### Keywords

education, study sources, exercises, lessons, information system ITO, e–learning

### **Citace**

Michaela Valachová: Moderní výuka předmětu Prvky počítačů, bakalářská práce, Brno, FIT VUT v Brně, 2008

## Moderní výuka předmětu Prvky počítačů

### Prohlášení

Prohlašuji, že jsem tuto bakalářskou práci vypracovala samostatně pod vedením pana doc. Ing. Jiřího Kunovského CSc.

> . . . . . . . . . . . . . . . . . . . . . . . Michaela Valachová 14. května 2008

 $\odot$  Michaela Valachová, 2008.

Tato práce vznikla jako školní dílo na Vysokém učení technickém v Brně, Fakultě informačních technologií. Práce je chráněna autorským zákonem a její užití bez udělení oprávnění autorem je nezákonné, s výjimkou zákonem definovaných případů.

## Obsah

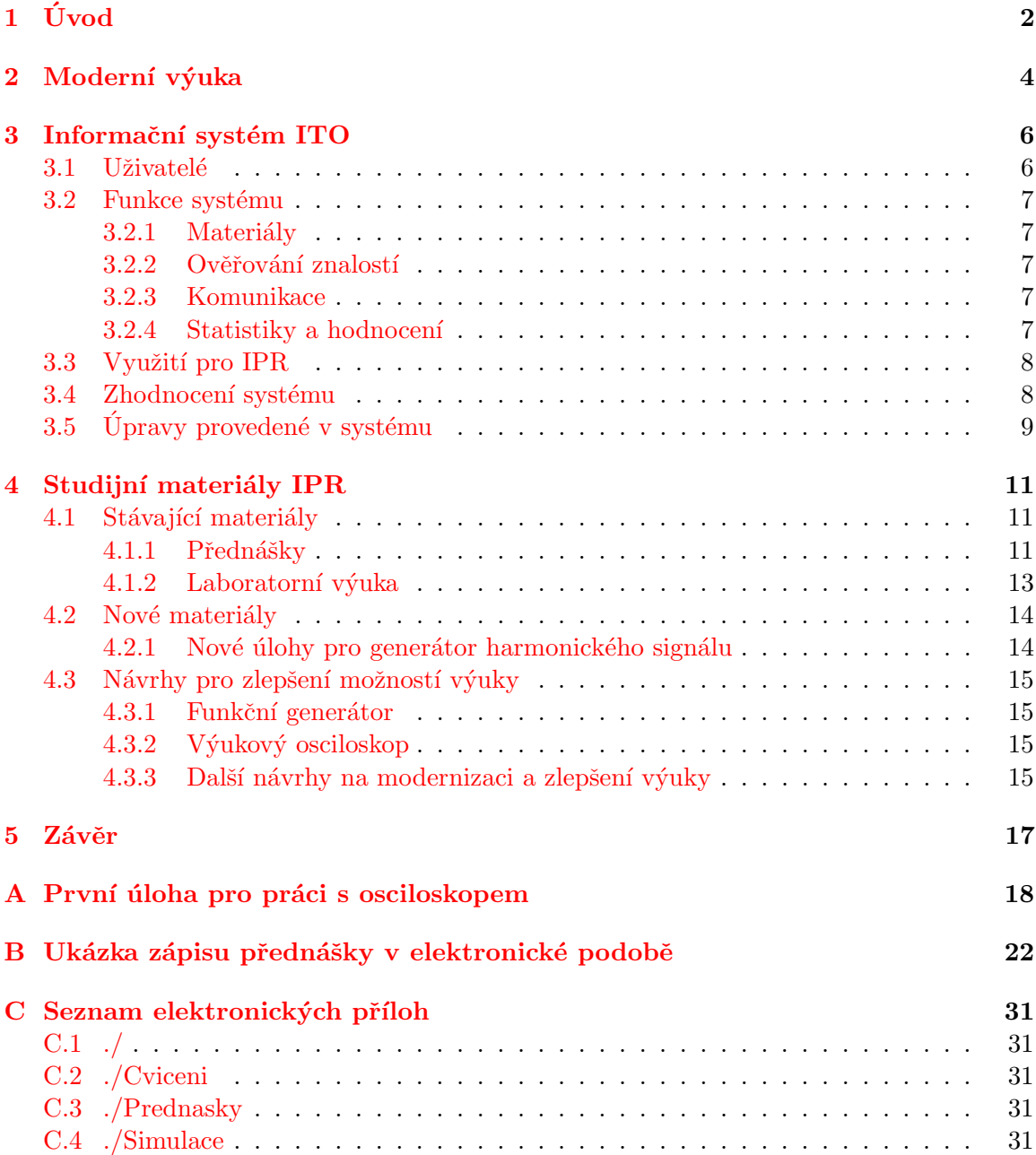

## <span id="page-5-0"></span>Kapitola 1

## Úvod

Studijní materiály a všeobecně podklady pro studium, jsou důležitou součástí každého předmětu. Nejinak je to i v případě předmětu IPR<sup>[1](#page-5-1)</sup>. Tento předmět se zabývá studiem elektrotechnických a elektronických jevů, ke kterým dochází v elektrických obvodech, ze kterých je počítač složen. Protože se technologie vyvíjí je vhodné i tyto studijní materiály, způsob jakým jsou distribuovány i způsob jakým jsou vytvořeny, po určitém čase změnit tak aby vyhovovaly aktuálním požadavkům. Právě zmíněnou problematikou se zabývá tato bakalářská práce.

Předmět IPR se zabývá návrhem a analýzou nelineárních elektrických obvodů a přechodovými ději v časové oblasti, ke kterým dochází v těchto obvodech. Jsou zde popsány způsoby formulace diferenciálních rovnic (například pomoci metody smyčkových proudů nebo pomocí metody uzlových napětí), které slouží k popisu nelineárních obvodů. Dále jsou v předmětu probírány důležité obvody, které jsou základními součástmi počítačů jako jsou klopné obvody, hradla TTL a CMOS,  $A/D^2$  $A/D^2$  a  $D/A^3$  $D/A^3$  převodníky a podobně[\[1\]](#page-35-0). Ve zkratce by se dalo říci, že předmět IPR je zabývá, jak již samotný jeho název napovídá. základními prvky počítačů.

Tento předmět navazuje na látku probranou v předmětu ITO $^4$  $^4$ . Předmět ITO se zabýval úplnými základy elektroniky, jako je Ohmův zákon a Kirchhoffovy zákony, které slouží pro analýzu činnosti a návrh lineárních elektronických obvodů. Na předmět IPR dále navazují předměty zabývající se návrhem logických číslicových obvodů (INC $^5$  $^5$ ), počítačových systémů  $(INP<sup>6</sup>)$  $(INP<sup>6</sup>)$  $(INP<sup>6</sup>)$  a v neposlední řadě jsou znalosti z tohoto předmětu využívány například při simulaci chování v předmětu  $\mathrm{IMS}^7$  $\mathrm{IMS}^7$ .

V kapitole [2](#page-7-0) jsou popsány moderní způsoby výuky a jejich vliv na studium a kvalitu života studentů. Zabývá se možnostmi využití elektronického vzdělávání a e–learningu pro zlepšení kvality výuky a komunikace mezi uživateli. V této kapitole dále poukazuji na důležitost správných výukových materiálů pro dosáhnutí kýžených studijních výsledků.

V kapitole [3](#page-9-0) se věnují popisu e–learninového systému ITO, který vytvořila Ing. Ivana Vyroubalová v rámci své diplomové práce. Jsou zde rozebrány možnosti přihlášení a funkcí

<span id="page-5-2"></span><span id="page-5-1"></span> $1$ Prvky počítačů

<sup>&</sup>lt;sup>2</sup>Obvod, který slouží pro převod analogového průběh na digitální, používá se například u měřících a zvukových karet pro vstup a pozdější analýzu analogového signálu

<span id="page-5-3"></span><sup>&</sup>lt;sup>3</sup>Obvod, který slouží pro převod digitálního průběh na analogový, tento obvod se využívá v počítači například jako součást zvukové karty, kde realizuje zvukový výstup

<span id="page-5-4"></span> $\rm ^{4}Teori$ e obvodů

<span id="page-5-5"></span> ${}^5$ Návrh číslicových systémů

<span id="page-5-6"></span> $6$ Návrh počítačových systémů

<span id="page-5-7"></span> $7$ Modelování a simulace

systému podle přístupových práv, zhodnocení výhod a nevýhod systému a možné návrhy na vylepšení. Stejně tak se zajímám o možnosti využití tohoto systému pro účely výuky předmětu IPR a jaké změny jsou nutné pro dosažení tohoto cíle.

Kapitola [4](#page-14-0) představuje stávající a nové výukové materiály předmětu IPR a taky způsob, jakým výuka probíhá. Jsou zde prezentovány návrhy pro zlepšení, oživení a modernizaci výuky, jsou zde také představeny nová měřící zařízení, která jsou momentálně ve stádiu vývoje.

Tato bakalářská práce navazuje na můj stejnojmenný semestrální projekt.

## <span id="page-7-0"></span>Kapitola 2

## Moderní výuka

Pod pojmem moderní způsoby výuky si většina lidí představí elektronické vzdělávání, většinou ve formě e–learningu. E–learningem neoznačujeme jenom interaktivní online vzdělávání (virtuální třídy, chat, fórum, kolaborační moduly), ale taky offline vzdělávání, které je realizováno pomocí emailu, diskuzních skupin, multimediálních kurzů, ale taky datových skladišť na internetu, nebo CD s výukovými systémy.

Používání e–learningu pro vzdělávání má své výhody i nevýhody, proto je potřebné zvážit, jaká jeho forma je pro dané okolnosti nejvíce vyhovující.

Potřebám předmětu prezenčního studia, u kterého se předpokládá, že student je na kurzu přítomen, postačuje offline e–learningový systém. Interakce mezi tutorem a studentem ve formě chatu nebo fóra není nutná, protože spolu můžou komunikovat osobně. To platí i o komunikaci mezi studenty. E–learning se tady využívá jenom jako podpůrný prostředek a ne jako hlavní složka výuky.

U distančního studia nebo online kurzů (hlavně jazykových) tvoří e–learningové vzdělávání jednu z nejdůležitějších součástí výuky a vzdělávání. Osobní komunikace není vždv možná, nebo je obtížně realizovatelná, proto se hodně využívá online i offline komunikačních prostředků (chat, fórum, diskuzní skupiny, email), řešení různých úkolů nebo testů přístupných přes webovém rozhraní. Valnou část hodnocení výuky pak tvoří hodnocení řešených problémů  $(iikol\mathring{u})$  a aktivita studenta.

Ne vždy však takové členění platí. Mnohé závisí od předmětu výuky a jeho zařazení. U některých humanitních předmětů se dá ze zkušenosti předpokládat menší využití podobných systému. Podobně v oborech jako je chemie, biologie, medicína nebo farmacie jsou takové systémy využitelné jen minimálně, a to hlavně formou datových skladišť, nebo pro komunikaci. Potřebné zkušenosti, získané např. v laboratořích nebo v terénu, není možné e–learningem plnohodnotně nahradit.

E–learning je ale jenom jedním ze způsobů modernizace výuky. Co je pro moderní výuku podstatné, je zpracování studijních materiálů s ohledem na časovou náročnost a odbornost předmětu. Obecně platí, že i když je několik kurzů věnujících se stejnému tématu, rozsah a podrobnost učiva je u každého jiná. Učebnice, skripta a jiné výukové materiály, které nejsou tvořeny přímo vyučujícím, však nemusí odpovídat požadavkům daného kurzu.

V posledních letech se stále častěji prosazuje způsob studia, který se nezaměřuje na kvantum detailních informací, které mají studenti tendenci rychle zapomínat, ale na plnohodnotné osvojení si základních informací daného předmětu, nebo oboru. Plné pochopení učiva a schopnost využívat tyto nové poznatky v praxi je perspektivnější z hlediska dalšího studia nebo pracovního uplatnění.

Doplňující učivo, podrobně popisující nějakou část učiva předmětu, si je takový student

schopen osvojit například samostudiem, nebo navazujícím odborným kurzem. Pamatovat si množství nepodstatných a podrobných informací, které nemají častého využití, je velice neefektivní a často vede k chybám, způsobeným zapomínáním, nebo nepochopením řešených problémů a učiva. Mnohem perspektivně jším způsobem je trvale si osvojit základy a neučit se vyhledávat doplňkové nebo podrobné informace, které jsou momentálně zapotřebí bez zbytečných omylů.

V současné době se u výukových materiálů upřednostňuje jejich aktuálnost, stručnost a věcnost. Materiály by měly být tvořeny s ohledem na specifické požadavky daného kurzu. Samozřejmě pokud existují jiné zdroje informací, nebo výukové publikace v daném oboru, které jsou kvalitní a vyhovují konceptu předmětu, není důvod je nepoužívat nebo nedoporučovat studentům pro vlastní studium. Ovšem i takto kvalitní materiály se málokdy přesně shodují s náplní předmětu a proto je vhodné vytvořit vlastní studijní materiály, které budou přizpůsobené osnově výukového předmětu a proto pro studenty 100% zdrojem informací. Tento trend podporuje moderní princip výuky popsán v předešlém odstavci a tvoří jeho hlavní pilíř.

Na naší fakultě je tento způsob výuky plně podporován, dokonce vyžadován. Každý Předmět by měl mít kromě původních studijních materiálu taky takzvanou "Studijní oporu". Tato obsahuje učivo potřebné pro úspěšné ukončení kurzu. Učivo je přizpůsobené kreditové náročnosti předmětu. Všechny studijní opory by měly dodržovat stejný koncept a pro přehlednost a jednoduchou orientaci využívat určitého rozložení textu a piktogramů. Text je rozdělen do kapitol podle tématu. Piktogramy slouží pro členění textu na výukový text s různou obtížností, důležité informace pro zapamatování, zajímavá část nebo poznámka, rozšiřující látka (není předmětem zkoušky), definice, příklad, počítačové cvičení, otázka nebo příklad k řešení, správné řešení reference a shrnutí. Na začátku každé kapitoly jsou pak ještě piktogramy, které studentům oznamují přibližný čas potřebný pro studium dané kapitoly v hodinách a cil dané kapitoly. Posledním piktogramem je slovo tutora nebo komentář. Celý materiál je díky takovému znační jasný a dobře čitelný, lehce se z něho učí. Jednotlivé problémy jsou lépe popsané než v přednáškách, které slouží prioritně jako podklad k výkladu pro vyučujícího a ne vždy jako studijní materiál.

## <span id="page-9-0"></span>Kapitola 3

## Informační systém ITO

E–learningový systém předmětu ITO byl vytvořen Ing. Ivanou Vyroubalovou v rámci její diplomové práce, jako informační systém s webovým rozhraním. Systém nabízí řadu možností využití se zaměřením na výuku, nebo komunikaci.

#### <span id="page-9-1"></span>3.1 Uživatelé

Systém rozlišuje podle přístupových práv čtyři druhy uživatelských rozhraní. Podle těchto práv se určuje, kdo může jaké funkce využívat a v jakém rozsahu, kdo odpovídá za systém, kdo odpovídá za obsah.

Prvním z uživatelských rozhraní je rozhraní host. Host má minimální práva, která mu umožňují jenom prohlížení přednášek, cvičení, souborů ke stažení a aktualit.

Uživatel s právy studenta může, oproti hostovi, řešit testy, které jsou hodnoceny automaticky. Také se může aktivně zapojovat do řešení projektů, které jsou také hodnoceny. Zobrazují se mu jeho studijní výsledky, hodnocení a statistiky s nimi spojené. Student nemůže žádným způsobem editovat studijní materiály, nebo zadání projektů a testů, zato však nemusí povolit zobrazování svého hodnocení tutorům. Jeho hodnocení se ale stejně zahrne do obecné statistiky

Studijní materiály editují a vkládají uživatelé s právy tutora, nebo administrátora, přičemž tutor má v systému funkci vyučujícího. Tutor má přístup k hodnocením studentů a statistikám, může hodnotit projekty studentů, přidávat nové studenty do e–learningového systému a odebírat studenty ze systému.

Administrátor, jako správce systému, může vytvářet nové uživatelské účty na základě žádostí. Nemá práva pro hodnocení a zobrazování výsledků studentů, může však vkládat nové materiály a testy. Původně se zřejmě nepředpokládalo že by administrátor systému byl zároveň vyučujícím daného předmětu, ale nejspíš některý ze správců serveru FITu popřípadě některý z doktorandů.

Studenti FIT si pro přihlášení do systému musí podat žádost. Obratem jim pak bude na školní email zaslán potvrzovací email s přihlašovacími informacemi. Zájemci mimo FIT musí kontaktovat přímo administrátora. Obdobně to platí i pro tutory.

Uživatel, který není přihlášen, má přístup pouze na úvodní stránky, které zahrnují uvítání, informace o studijním předmětu a užitečné odkazy.

Odkazy na fórum a chat jsou přístupné všem jelikož tyto mají vlastní přístupová hesla.

#### <span id="page-10-0"></span>3.2 Funkce systému

Z hlediska výuky systém umožňuje přístup k výukovým materiálům jako jsou přednášky, cvičení a doplňkové materiály, ale také otestovat svoje znalosti a jejich růst, nebo se účasnit různých projektů. Materiály je možné prohlížet na stránkách nebo stahovat.

K dosažení kýžených výsledků je zapotřebí komunikace s vyučujícím (tutorem) a nebo s ostatními studenty. Toto zabezpečuje chat a fórum, díky kterým jsou uživatelé ve vzájemném kontaktu.

Možnosti využití systému jsou přizpůsobené přístupovým právům jednotlivých uživatelů.

#### <span id="page-10-1"></span>3.2.1 Materiály

Studijní materiály zahrnují přednášky, cvičení a doplňkové materiály. Přednášky a cvičení jsou psány ve formátu XML, v systému však můžou být uloženy i jejich alternativy například ve formě pdf, stejně jako jsou ukládány doplňkové materiály. Materiály v XML formátu se skládají z kapitol, které složeny z různých objektů, jako jsou obrázky, vzorce atd.

Každá přednáška nebo cvičení je umístěno ve vlastním souboru označeném prednaskaXX.xml nebo cvXX.xml, kde XX je pořadové číslo přednášky nebo cviční v semestru. Vytváření nebo editace těchto materiálů je možná pomocí předpřipravených šablon. Práce s materiálem předpokládá vstupní a výstupní vědomosti a dovednosti. Přednášky na sebe vzájemně navazují.

#### <span id="page-10-2"></span>3.2.2 Ověřování znalostí

V e–learningovém systému předmětu ITO se pro ověřování znalostí, a tedy pro zpětnou vazbu výuky, využívají testy a projekty.

Testové otázky jsou ukládány do databáze systému spolu se svými správnými odpověďmi. Systém umožňuje výběr ze tří možností zadání odpovědí a to buď formou výběru jedné správné odpovědi, výběru z více správných odpovědí, nebo vkládání textové odpovědi. Způsob vyhodnocení může být formou zobrazení správných odpovědí, bodového zisku nebo procentuální správnosti. Z výsledků se vytváří statistika<sup>[\[5\]](#page-35-1)</sup>.

Projekty jsou zadávány prostřednictvím systému. Student projekt vypracuje a odevzdává do systému podle pokynů v zadání projektu. Projekt je uzavřen tutorem po naplnění podmínek za zadání. Tutor si může projekt prohlédnout a ohodnotit, do systému pak zadá výsledky a hodnocení projektu<sup>[\[5\]](#page-35-1)</sup>.

#### <span id="page-10-3"></span>3.2.3 Komunikace

Komunikaci mezi studentem a tutorem nebo studenty mezi sebou zabezpečuje diskuzní fórum a chat. Další možností jsou aktuality, kdy tutor vkládá informace o změnách v systému.

#### <span id="page-10-4"></span>3.2.4 Statistiky a hodnocení

Statistiky jsou v systému generovány automaticky, jednitliví uživatelé k nim však přistupují různě. Studentům se zobrazují kromně jejich vlastních výsledků i grafy míry úspěšnosti a statistiky pro porovnání se studenty v rámci celého kurzu. Tutorovi se zobrazuje přehled hodnocení jednotlivých studentů, kromně těch kteří mu odepřeli přístup. Takoví studenti se zobrazují jenom v obecných statistikách $[5]$ .

Hodnotí se dvěma způsoby, a to automaticky nebo je hodnocení vkládáno tutorem. Automatizované hodnocení se využívá u hodnocení testů, hodnocení vložené tutorem se využívá u projektů.

#### <span id="page-11-0"></span>3.3 Využití pro IPR

Předmět IPR se nejen vyučuje na stejné škole ale také navazuje na předmět ITO. Rozdílem u předmětu IPR je možnost účastnit se laboratorní výuky, kde se studenti mohou fyzicky obeznámit s některými zařízeními a součástkami, nebo mohou alespoň simulovat jejich funkci. V ostatních případech je způsob výuky velice podobný. Důvodem není jenom návaznost předmětů, ale také skupina přednášejících ve složení doc. Ing. Jiří Kunovský CSc. (garant obou předmětů) a Ing. Richard Růžička Ph.D..

Protože je vysoce pravděpodobné, že systém bude využívat stejná skupina lidí, není vhodné používat pro každý z předmětů jiný e–learningový systém. Pokud by pro každý předmět byl navrhnut odlišný systém, vznikla by pro uživatele nutnost naučit se ovládat oba systémy, což by vedlo k neefektivnosti práce, v horším případě k jejímu zdvojení. Tato situace by taky vedla ke zbytečným chybám, zdržování práce pro tutory, ale taky k nutnému přechodu z jednoho systému do druhého pro studenty.

Vytvářet celkem nový návrh odlišného systému by bylo taky neekonomické (hlavně v případě, kdyby byl vytvářen na zakázku). Návrh systému popsán ER diagramem a diagramem případů užití podle Ing. Vyroubalové  $\lceil 5 \rceil$  je zcela vyhovující pro e–learningový systém IPR.

#### <span id="page-11-1"></span>3.4 Zhodnocení systému

Dle mého názoru je tento systém uspokojivě využitelný z hlediska obou předmětů. Systém je ve většine případů uživatelsky přívětivý. Ne příliš šťastným řešením je vkládání učebních materiálů jako jsou přednášky nebo cvičení. I když se předpokládá, že vyučující obou předmětů, stejně jako správce systému jsou informaticky nebo technicky vzdělaní lidé, není to ale předpoklad pro zvládání práce se XML tagy. Stejně tak, kdyby systém měl být použit i na jiných fakultách nebo dokonce školách, v jiných kurzech.

Dalším důvodem proč je takové vkládání nevhodné je duplicita práce pro vyučující. Ve většině případů se materiály k výukovým předmětům na naší škole ukládají do školního informačního sytému ve formátu PDF, někdy dokonce s předstihem. Přepisování už hotového výukového materiálu do XML formátu jen proto, aby se dali zobrazit na stránkách mimoškolního e–learningového systému je velice nepohodlné a časové náročné. Do budoucna by bylo lepším řešením vkládání a prohlížení materiálů ve formě PDF, které je rozšířenější. Většina materiálů se pak stejně do systému ukládá i ve formě ke stažení pro ty, kterým prohlížení online nevyhovuje (pomalý internet, cena nebo podmínky připojení, atd.).

Z hlediska implementace je největší nevýhodou nepřenositelnost původního systému, a to hlavně kvůli způsobu implementace databáze a některých použitých technologií. Databáze obsahuje velké množství tabulek, které nejsou jasně označeny, proto není možné zdvojení databáze pro dva a více předmětů. Taková operace by vyžadovala kompletní přepsání skriptu. Ten je sám o sobě docela nepřehledný. Protože se některé informace vkládají přímo do databáze a ne přes webové rozhraní, je nutné používat PHPMyAdmin nebo jiný program pro správu databází.

Stejně závažným problémem je použití některých technologií, které už mají vyšší verze a nejsou úplně kompatibilní. Příkladem je PHP 4.1 se XSLT procesorem, který tento systém původně využívá, byl na mnoha webhostingových serverech updatován. Bohužel vyšší verze ne vždy používají XSLT server, což způsobuje nefunkčnost některé části programového kódu systému. Stejně tak vyšší verze PHP řeší některé části komunikace mezi jednotlivými částmi webového systému jiným způsobem než původně použitá verze. Rešením těchto problému by bylo přepsání rozsáhlých částí PHP kódu.

Další nevýhodou je využívání nestandardní formy zápisu matematických výrazů a vzorců, kterých je v předmětu ITO a IPR velké množství. Vzorce jsou zapsané v jazyku MathML, který je podmnožinou XML. Pro vytváření vzorců v tomto jazyku je potřebná instalace specializovaných programů, což znamená, že každý z tutorů by se musel naučit ovládat nový program jenom aby mohl vytvářet doplňovat a upravovat výukové materiály zapsané v XML. Ovšem ani zobrazování není zcela bezproblémové. Některé prohlížeče (Internet Explorer) vyžadují instalaci podpůrných programů pro zobrazení MathML.

### <span id="page-12-0"></span> $3.5$  Úpravy provedené v systému

Pro testovací účely jsem se rozhodla e–learningový systém Ing. Vyroubalové implementovat na bezplatném webhostingu a posléze ho upravit, případně rozšířit, aby byl použitelný i pro potřeby předmětu IPR. Pro dlouhodobé užívaní však není toto řešení vhodné. Výhodná by byla implementace na školních serverech, nebo na serveru soukromém, což ovšem není tak jednoduché. Implementace na školní servery vyžaduje spolupráci s více lidmi (vyučující předmětu, správci některých severů), stejně jako řadu povolení. Moje technické vybavení mi bohužel neumožňuje vytvoření webového serveru po e–learningový systém předmětu IPR. Protože si myslím že obtěžovat s vývojem své bakalářské práce jiné je neetické, rozhodla jsem se pro implementaci zvolit bezplatný webhosting.

Do budoucna by však bylo vhodné zprovoznit tento e–learningový systém buď na serverech školních nebo na jiném soukromém serveru. Nejvýhodnější je samozřejmě spolupráce se školou, a to nejen kvůli snadnějšímu a rychlejšímu přístupu k systému, ale taky technickému vybavení a podpoře.

Většina webhostingů updatuje svoje systémy a poskytované služby na vyšší a novější, což způsobilo nefunkčnost na původním serveru. Implementace systému na "záložním" serveru se hodně liší od původního způsobu implementace, který je taky součástí CD nosiče s diplomovou prací Ing. Vyroubalové. Po několika neúspěšných pokusech o spuštění původního systému na několika servrech, jsem se konečně obeznámila se všemi systémovými nároky. Problémem je, že předpoklady pro úspěšnou implementaci systému splňuje jenom málo hostingů.

Nakonec jsem stejně byla nucena použít verzi e–learningového systému, který byl implementován rozdílným způsobem jako záložní systém na serveru ito.kvalitne.cz, protože ostatní verze nebyly ani zdaleka funkční a bylo těžké hledat chyby.

Po zfunkčnění na serveru ipr.kvalitně.cz jsem důkladně přestudovala systém a jeho funkce. Webové rozhraní je velice přehledné a lehce ovladatelné, pro vetšinu uživatelů přátelské. Grafické provedení je taky nenásilné a jednoduché. Jak už jsem se zmiňovala, problematické je vkládání a úprava studijních materiálů v XML, které vyžadují obeznámení se s XML a některých knihoven pro práci s XML, jako je MathML. Vkládání a úprava testů je spíš náročná na čas než dovednosti.

Plánovanou úpravou systému mělo být jeho zdvojení pro oba předměty, kdy by na jednom serveru a stejných webových stránkách fungovaly e–learnigové systémy pro oba předměty. S takovýmto zásahem však v konceptu původního systému plánováno nebylo, proto nebyly databázové tabulky systému pojmenovány tak, aby byly jasně vyhrazeny jenom pro daný výukový předmět. Taková úprava by si vyžadovala kompletní přepsání zdrojového SQL kódu databáze a vedla by ke zbytečným chybám. Proto jsem se rozhodla využít obou serverů (původního ito.kvalitne.cz, i nového ipr.kvalitne.cz), čímž zůstanou databáze pro každý z předmětů na vlastním serveru funkční bez zbytečných zásahů a chyb. Další výhodou je že můžu měnit e–learningový systém předmětu IPR bez poškození původního systému ITO, který může dál fungovat beze změny.

Pokud se tento systém bude v budoucnu využívat pro výuku, bylo by lepší použít jiný způsob zobrazení přednášek a materiálů k laboratorním cvičením přímo na stránkách systému. Protože se většina studijních materiálů zveřejňuje přímo na školních stránkách v jednotné formě, a to ve formě PDF, bylo by nejlepší využívat tyto hotové materiály a neduplikovat práci vyučujícím. Materiály ve formátu PDF se dají zobrazovat bez větších těžkostí na webových stránkách ve většině webových prohlížečů bez nutné instalace podpůrných programů (i v Internet Exploreru na rozdíl od původních materiálů v XML formátu). Další výhodou je, že většina vysokoškolsky vzdělaných lidí má zkušenosti s vytvářením PDF dokumentů a u vyučujících a tutorů je to téměř pravidlo. Tudíž nevzniká potřeba naučit se pracovat s novým jazykem, v tomto případě značkovacím jazykem XML. Většina vyučujících na naší fakultě materiály v této formě vytváří, takže se dá předpokládat, že mají v tomto směru určité zkušenosti a taky přístup k softwarovým prostředkům pro vytváření PDF dokumentu. Pro zápis matematických vzorců (i složitějších) není potřebné použít žádný jiný specializovaný program. PDF formát dokumentů je značně rozšířený a používaný, z čeho plyne, že většina lidí ho umí používat a má prostředky pro jeho zobrazení. Je snadně přenositelný. Pokud by přednášky byly na stránkách zobrazovány přímo ve formě PDF bylo by možné je ze stejných odkazů přímo stahovat a nebylo by nutné je zveřejňovat i v sekci odkazů pro stažení. Většina uživatelů je zvyklá, že se přednášky dají stáhnout přímo.

Existují i jiná řešení pro zobrazování přednášek, dle mého názoru je však můj návrh nejběžnějším a nejrozšířenějším způsobem.

## <span id="page-14-0"></span>Kapitola 4

## Studijní materiály IPR

Předmět IPR poskytuje několik druhů podkladů a studijních materiálů. Mezi tyto studijní materiály patří přednášky a laboratorní cvičení.

#### <span id="page-14-1"></span>4.1 Stávající materiály

Stávající studijní materiály se skládají ze zápisů přednášek, zadání úkolů laboratorních cvičení a doplňujících materiálů (straší přednášky, doplňující práce studentů).

#### <span id="page-14-2"></span>4.1.1 Přednášky

Předmět IPR se skládá z několika přednášek (předpokládaný počet je 13, tedy na každý týden semestru připadá jedna přednáška), kterých osnovu uvádím níže  $[1]$ :

- 1. Analýza přechodových dějů v elektrických obvodech v časové oblasti.
- 2. Simulační jazyk TKSL.
- 3. Formulace rovnic obvodu a možnosti jejich řešení.
- 4. Analýza RC, RL a RLC obvodů.
- 5. Analýza nelineárních elektrických obvodů.
- 6. Parametry a charakteristiky polovodičových prvků.
- 7. Grafické, numerické a analytické metody analýzy nelineárních obvodů.
- 8. Hradla TTL a CMOS.
- 9. Napájecí zdroje. Omezovače a vzorkovací obvody.
- 10. Převodníky úrovní, stabilizátory.
- 11. Astabilní, monostabilní a bistabilní klopné obvody.
- 12. Bezeztrátové a ztrátové vedení.
- 13. Šíření vln na vedení, odrazy, přizpůsobené vedení.

Původně existovaly k přednáškám podkladové materiály ve formě PowerPointových prezentací. Dnes už tomu tak není, protože jako podklad k výkladu slouží několik studijních materiálu, které nejsou vytvořeny k jednotlivým přednáškám ale na určité téma (Elementární mikroprocesor, Střídavý proud, Fourierova řada, Řešení nelineárních elektrických obvodů, Operační zesilovač) nebo jako doplňkové studijní materiály z předešlých let (Násobení, Simulátor, ALU, Rešení nelineárních elektrických obvodů, Pipeline - zřetězená linka, Blokové prvky, RLC obvody, Simulační systém TKSL, AD/DA převodník, Operační zesilovač).

Velmi důležitou součástí jsou mezi jiným i materiály popisující řešení některých matematických problémů souvisejících s elektronickými výpočty probíranými v tomto předmětu. Jsou to převážně materiály týkající se řešení diferenciálních rovnic.

Ostatní materiály se týkají ukázek jednotlivých elektrických obvodů nebo součástek, jejich využití a souvisejících matematických výpočtů.

Přednášky jsou vedeny vysoce názorným způsobem, při kterém jsou probírané příklady ihned postupně vypočítávány, průběžně zobrazovány a vysvětlovány. Tento způsob je mnohem příznivější pro studenty, kteří mají možnost vidět v reálném čase postup při řešení jednotlivých úloh a příkladů a jejich souvislost s probíranou teorií. Většina studentů pokládá takovýto přístup za přijatelnější a snadněji zapamatovatelný, nemluvě o snadném pochopení řešení, na rozdíl od samostudia podobných příkladů.

Rešení je zapisováno na papír a promítano pomocí meotaru nebo jako elektronický dokument (toto umožňují dotykové obrazovky v přednáškových místnostech) přímo z počítače. V obou případech je tento materiál přímo promítán na plátno, díky čemuž studenti hned vidí průběh výpočtů. Přednášky jsou nahrávány a ukládány na školní video server, ale bohužel promítané materiály nejsou ideálně vidět. Protože pro tento předmět existují dvě přednáškové skupiny, každá přednáška je vykládána dvakrát týdně a výklad i výpočty se ukládají z každého výkladu. Tyto materiály pořízené na přednáškách jsou následně naskenovány, pokud jsou psané na papíru, a ve formě PDF umístěny na stránky předmětu, ale bohužel rukopis přednášejícího je málokdy stejně dobře čitelný jako strojní písmo.

Většina studentů používá tyto materiály pro další studium a často si je taky tisknou, z důvodu přenositelnosti, šetření očí nebo možnosti zapisovat si k výpočtu vlastní poznámky. Ať je důvod využívání jakýkoliv, tyto materiály jsou v tištěné formě obtížně čitelné, některé části jsou skoro nečitelné (v elektronické formě jsou čitelné při velkém přiblížení).

Z těchto důvodů se zrodil nápad přepracovat materiály pořízené na přednášce do elektronické podoby. Pro elektronické zpracování se z dvojice výpočtů ke každé přednášce vybere ten materiál, který je kvalitněji vypracován, případně ten který je přehlednější a čitelnější.

Kdyby byly příklady probírány pouze pomocí těchto elektronických materiálů ztratily by bohužel svou názornost, ale protože je počítáno s poskytováním elektronických materiálů jako dalšího zdroje při zachování stávajícího způsobu přednášek zachová se jak názornost tak čitelnost. Materiály jsou zpracovány v typografickém systému LAT<sub>EX</sub> a jeho balíčku pro práci kreslení obrázků tikz.

Tyto materiály se nedají označit jako plnohodnotné podklady k přednáškám, protože neobsahují uspokojující teoretický popis řešení. Vhodnější by bylo označení numerické cvičení.

Nedostatečný teoretický popis řešení však nemusí nutně způsobovat problémy s pochopením při následném studiu. Protože je z přednášek pořizován záznam, je teoretický popis řešení provázející zápis výpočtu kdykoliv dostupný na školních videoserverech. Záznam z výkladu je detailnější a pochopitelnější než neúplné poznámky, které by výpočet popisovali.

#### <span id="page-16-0"></span>4.1.2 Laboratorní výuka

Laboratorní cvičení slouží k praktickým ukázkám práce s několika druhy jednoduchých elektrických obvodů. Cvičení jsou složena z několika částí. Každé cvičení má povinnou část, za jejíž absolvování získá student body. A některá cvičení mají i bonusovou část a část pro zájemce.

Obsah cvičení:

- 1. Uvod V tomto cvičení se studenti seznámili se základním vybavením laboratoří. Základním zařízením používaným v laboratořích je zařízení složené z  $A/D$  převodníku, zdroje  $+10$  V,  $-10$  V,  $+5$  V, deseti potenciometrů, pěti integrátorů, čtyř invertorů, čtyř diod a sumátoru. A/D převodník je základním měřícím prvkem laboratoří. Je připojen k počítači, který je vybaven programem  $A/D$  převodník. Program  $A/D$ převodník zobrazuje aktuální napěťovou úroveň signálu připojeného na fyzický vstup  $A/D$  převodníku zařízení. Program také umí zaznamenávat změny napěťových průběhů v čase, takže se chová jako sledovač signálu<sup>[1](#page-16-1)</sup>. Dalším programem používaným ve cvičení je program TKSL, který se používá v IPR pro popis obvodů pomocí zadávání diferenciálních rovnic.
- 2. Obvody s prvky R, L, C Tato laboratorní úloha má všechny tři části. V povinné části studenti provedou měření na modelu RC článku. Uvedený model si zapojili a měřením ověřili, že se obvod chová podle předpokladů. V bonusové úloze měli studenti za úkol ověřit chování RLC obvodu pro různé kmitočty. Ulohou pro zájemce je sada příkladů na procvičení a model sériového RLC obvodu na laboratorním přípravku.
- 3. Polovodičová dioda V této úloze se měli studenti seznámit se základními fyzikálními principy polovodičové diody. V povinné části proměřili volt-ampérovou charakteristiku diody a vyznačili na ni důležité body. V bonusové úloze studenti provedli zapojení usměrňovače s diodou a zjistili jaký vliv bude mít tento usměrňovač na sinusový signál, který byl připojen na vstup usměrňovače. V části pro zájemce se studenti seznámili s obvody s diodama, které realizují logické operace.
- 4. Bipolární tranzistor Toto cvičení se zabývá základním prvkem používaným v číslicové technice. Tímto prvkem je bipolární tranzistor. V povinné části studenti proměřili jednoduché zapojení s bipolárním tranzistorem. V části pro zájemce bylo připraveno schema dvouvstupového hradla NOR. Studenti mají možnost si toto schema zapojit a proměřit jeho chování.
- 5. Hradlo NAND Základními součástmi, ze kterých se skládají složitější logické výpočty jsou logická hradla (jak vypadá možné vnitřní zapojení hradla NOR si studenti prohlédli v cvičení věnovaném bipolárnímu tranzistoru). V základní části cvičení si studenti vyzkoušeli jak hradlo funguje. Dále si vyzkoušeli zapojení bistabilního RS klopného obvodu, RS klopný obvod s hodin vstupem a D-latch klopného obvodu z hradel NAND. V bonusové úloze si vyzkoušeli zapojení astabilního klopného ob-vodu. A v části pro zájemce si vyzkoušeli chování dvoučinného D klopného obvodu<sup>[\[1\]](#page-35-0)</sup>.

<span id="page-16-1"></span><sup>&</sup>lt;sup>1</sup>zařízení používané v nízkofrekvenční technice, které slouží pro sledování signálu (audio nebo video formou), ale nemá měnitelnou časovou základnu ani další nastavovací prvky které má osciloskop (v případě video formy)

6. FITkit - Pro výukové účely byl na FIT VUT vyvinut FITkit. Cílem nasazení platformy FITkit do výuky na FIT je umožnit studentům, aby mohli navrhovat a prakticky realizovat nejen softwarové, ale také hardwarové projekty či dokonce celé aplikace[\[3\]](#page-35-2). Účelem toho cvičení je seznámit studenty se základy práce s FITkitem. Základní úloze si studenti vyzkoušeli ovládání LCD FITkitu pomocí příkazu CMD. V části pro zájemce jsou přiloženy materiály pro bližší nastudování vlastností a možností FITkitu.

#### <span id="page-17-0"></span>4.2 Nové materiály

Jedním z cílů této bakalářské práce je vytvoření nových doplňujících úkolů pro laboratorní výuku předmětu IPR. Jsou to úlohy se zaměřením na aplikaci generátoru harmonického signálu,který má být vytvořen jako nový měřicí přípravek do laboratoří IPR v rámci bakalářské práce mých kolegů.

Původním záměrem bylo vytvoření zadání úloh pro tento konkrétní přípravek, ale protože byl vytvářen ve dvou částech a ve stejném čase jako tyto úlohy, nebylo možné ho odzkoušet, nebo vytvářet výukový materiál s jeho pomocí. Z tohoto důvodu jsem využila možností programu TKSL a příklady simulovat.

Program TKSL zobrazí ze zadaných rovnic signálu vstupního napětí průběh vybraných signálů napětí <sup>[2](#page-17-2)</sup> takovým způsobem, jakým by je zobrazil ideální měřicí přístroj. Pro studenty, kteří nemají s úlohami toho typu zkušenosti, nebo neměli možnost obeznámit se s podobnými měřicími přístroji v průběhu svého předchozího studia, je toto sice nepřesné, ale názorné seznámení se s danou problematikou jako základ dostačující.

Většina takovýchto měřicích přístrojů je drahá a ne každá škola si může dovolit zakoupit takový přístroj, pokud ho ještě nevlastní. Bohužel mimo technicky specializovaných středních škol a učilišť, je jenom málo vzdělávacích zařízení, které takové přístroje vlastní, protože k tomu většinou nemají důvod. Studenti, kteří prak přišli na naši fakultu ze střední školy jiného typu nebo z gymnázia, jsou znevýhodněni a často jsou vůči podobným technickým předmětů předpojatí.

Tyto jednoduché ukázky práce s oscilátorem ve formě obrázků s popisem, mají sloužit nejen k obeznámení se se zařízením, ale také ukázat, že není čeho se u elektrotechniky bát, odstranit předešlé předsudky a zaujmout studenty.

Věřím že v budoucnu, za použití plně funkčního generátoru a výukového osciloskopu, na kterých mí kolegové momentálně pracují, budou vytvořeny zajímavější, přesvědčivější a působivější výukové materiály a úlohy, které splní toto předsevzetí a přitáhnou pozornost mnoha studentů.

#### <span id="page-17-1"></span>4.2.1 Nové úlohy pro generátor harmonického signálu

Jedná se o tři zpracované úkoly s popisem. Protože se jedná jenom o obeznámení se s problematikou využití osciloskopů, a ne o zadání úlohy pro konkrétní zařízení, nepopisují tyto materiály způsob jakým byly vytvořeny, ale jenom výsledky simulace (výstupy programu TKSL). Proto aby se předešlo zbytečnému matení studentů, neobsahují tyto materiály zápis zdrojového kódu příkladů pro jejich výpočet v programu TKSL.

• První úloha se zabývá tématikou sériového zapojení zesilovačů. Je zde na příkladu popsáno sériové zapojení dvou zesilovačů se záporným zesílením a jejich vlivem na

<span id="page-17-2"></span> $^2$  Program umožňuje výběr zobrazovaných signálů napětí ze všech signálů napětí se kterými se výpočtu pracoval.

původní signál vstupního napětí, jako je obrácení amplitudy signálu.

- Ve druhé úloze se setkáváme s problematikou zkreslení signálu oříznutím. Dále obsahuje příklady symetrického a nesymetrického ořezání signálu vstupního napětí.
- Poslední úloha představí problematiku zpětné vazby zesilovačů.

#### <span id="page-18-0"></span>4.3 Návrhy pro zlepšení možností výuky

V této části jsou probírány navrhnuty způsoby, které by mohly doplnit výuku předmětu IPR. Mezi navrhnutá doplnění a zlepšení patří v případě přednášek úprava řešených příkladů do elektronické podoby. Rozšíření, která se týkají laboratoří jsou návrhy nových výukových prostředků a to výukový osciloskop a funkční generátor. Poslední podčást se zabývá dalšími nápady na zlepšení. V této kapitole není probírán e–learningový systém, protože je mu věnována samostatná kapitola [3.](#page-9-0)

#### <span id="page-18-1"></span>4.3.1 Funkční generátor

Rozšířením praktických ukázek v laboratoři se zabývá bakalářská práce<sup>[\[4\]](#page-35-3)</sup>. Tato práce se věnuje v jedné kapitole jednotlivým druhům oscilátorů rozděleným podle tvaru generovaného signálu, frekvence generovaného signálu a podle použitých součástek. Další kapitola se podrobně zabývá návrhem funkčního generátoru realizovaným za pomoci monolitického integrovaného obvodu XR8038. Tento generátor byl navržen pro účely měření v laboratořích IPR. Generátor generuje harmonické signál (tvar sinus) a neharmonické signály trojúhelníkového a obdélníkového tvaru, ve frekvenčním rozsahu  $0 - 20$ kHz a měnitelném napětí v napěťovém rozsahu 0−10V. Kromě ovládacích potenciometrů pro jemnou a hrubou korekci frekvence a napěťových úrovní generovaného signálu také obsahuje šestimístný sedmisegmentový display, který slouží pro zobrazení hodnoty generované frekvence. Frekvence je měřena za pomocí mikropočítače.

#### <span id="page-18-2"></span>4.3.2 Výukový osciloskop

Pro výukové potřeby v laboratořích předmětu IPR, kde se studenti často poprvé setkávají s měřícími přístroji je navržen dvoukanálový osciloskop. Návrhem tohoto osciloskopu a po-pisem osciloskopů všeobecně se zabývá bakalářská práce Martina Švantnera[[6\]](#page-35-4). V této práci je podrobně popsán návrh i možné řešení tohoto výukového osciloskopu. Návrh je založen na vstupním modulu a mikrokontroléru ADuC 832 s integrovaným AD převodníkem. Tento jednoduchý osciloskop umožňuje měřit napětí -20 až 20V s maximální frekvencí 80 kHz. Dále se bakalářská práce zabývá analýzou možnosti jak vybavit školní laboratoř IPR osciloskopem.

#### <span id="page-18-3"></span>4.3.3 Další návrhy na modernizaci a zlepšení výuky

Mezi další nápady, na které se během vypracovávání této práce přišlo, ale nebyly do detailu probrány ani nějak více realizovány patří využití simulační knihovny SIMLIB/C++ a návrh software pro rozeznávání schemat v obraze. Dalším nápadem tentokráte pro laboratorní výuku byly nahrávky komentovaných ukázek.

Knihovna SIMLIB/C++ lze pro účely předmětu IPR použít pro odsimulování obvodů. Tato knihovna zvládá spojitou simulaci a je poměrně snadné do ni napsat jednoduchý simulační model pro studenty zajímavých obvodů, jako jsou oscilátory, filtry a další obvody. Protože je simulační model popsán pomocí diferenciálních rovnic je zde prakticky vidět využití metody smyčkových proudů a uzlových napětí v nelineárních obvodech. Jako příklad využití knihovny SIMLIB/C++ je přiložen v přiloze  $C.4$  simulační model trojpásmového ekvalizéru složeného z filtrů typu dolní propust, horní propust a pásmová propust (úmyslně byly využity tři různé druhy filtrů, pro zvýšení složitosti obvodu). Přiloženo je i GUI<sup>[3](#page-19-0)</sup> napsané ve skriptovacím jazyce Python za pomocí knihovny PyQT. Toto uživatelské rozhraní umožňuje nastavit polohy potenciometrů jednotlivých pásem ekvalizéru a frekvenci na které kmitá připojený signál tvaru sinus. Dalším příkladem simulačního modelu analogového obvodu je RC oscilátor, jehož oscilační model je v dispozici na veřejných webových stránkách předmětu IMS[\[2\]](#page-35-5).

Dalším nápadem pro zlepšení kvality výuky předmětu IPR je software pro rozeznávání schemat v obraze. Tento software by vyřešil problémovou čitelnost schemat způsobenou ručním kreslením. Tento nápad nebyl nijak více rozveden ani realizován.

Nahrávkami komentovaných ukázek byly myšleny ukázky práce s některým vybavením laboratoří, například s nepájivými poli. Stává se totiž v laboratořích, že někteří studenti jsou doslova ztraceni pokud mají pracovat s elektrickými obvody. Tyto ukázky by vysvětlily co jak a proč se dělá a ukázali studentům, že laboratorních přípravků není třeba se bát.

<span id="page-19-0"></span> ${}^{3}{\rm Graphics}$ user interface - grafické uživatelské rozhraní

## <span id="page-20-0"></span>Kapitola 5

## Závěr

Učelem mé bakalářské práce byla úprava e–learningového systému předmětu ITO pro potřeby předmětu IPR a následné vytvoření nových a editace stávajících studijních materiálů předmětu.

Využití e–learningu pro výuku sice zahrnuje mnoho nových možností jak pro studenty, tak pro vyučující, i zájemce o kurz mimo fakulty, je při jeho používání důkladně zvážit jeho výhody, nevýhody a potřeby uživatelů. Výběrem správného typu e–learningového systému a jeho funkcí lze dosáhnout všeobecně uspokojivého výsledku.

Díky seznámení se s e–learninovým systémem Ing. Vyroubalové jsem se seznámila s jinými, méně standardními způsoby zobrazování a vytváření dokumentů a vyzkoušela jsem si nelehkou práci správce informačního systému. Výsledkem mého pozorování byla dočasná implementace a pár menších úprav, které nijak nenarušují původní funkce systému a taky několik návrhů pro zlepšení práce se systémem z pohledu tutora a studentů.

Neméně přínosné bylo vytváření výukových materiálů předmětu IPR. Nové materiály pojednávají o tématice, kterou považuji za zajímavou. Přepisováním materiálů z přednášek, obeznámením se se staršími materiály a vytvářením nových materiálů jsem si připomenula a osvojila učivo předmětu IPR. Stejně tak jsem si vyzkoušela práci se systémem LATEX ve větším rozsahu.

Věřím že tyto zkušenosti mi poslouží v dalším studiu a hlavně při tvorbě diplomové práce.

<span id="page-21-0"></span>Dodatek A

## První úloha pro práci s osciloskopem

## Zesilovače

Jsou zařízení, která jsou schopna transformací elektrické energie z vnějšího zdroje měnit parametry vstupního signálu. Zesilovače obvykle slouží k úpravě vstupního signálu na požadovanou napětovou úroven. Základní vlastností, která nás u zesilovaču zajímá je zesílení. Zesilovače, které mají zesílení měnší než nula se nazývají invertující zesilovače. Invertující zesilovač otáčí polaritu vstupního signálu. Pokud má zesilovač zesílení v intervalu  $(0, 1)$  bude výstupní signál mít menší napěťovou úroveň než vstupní. Častokrát bývá v zařízeních použita kombinace zesilovačů které signál upravují postupně, ukázka chování seriově zapojených invertujících zesilovačů je uvedena níže.

## Sériové řazení zesilovačů

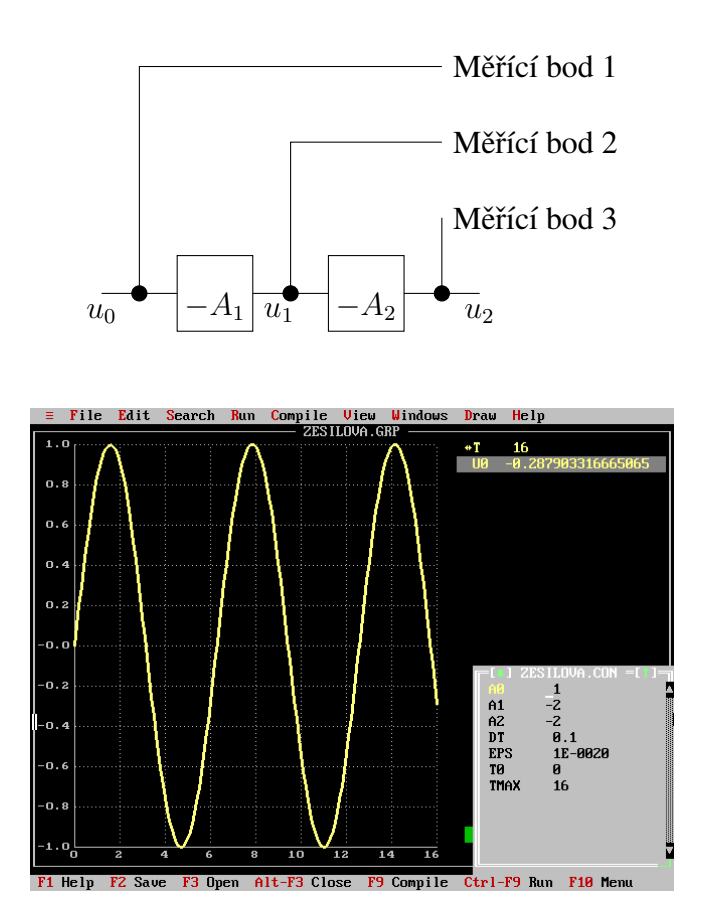

Na tomto obrázku je sledovač signálu připojen ke vstupnímu signálu v měřícím bodě 1.

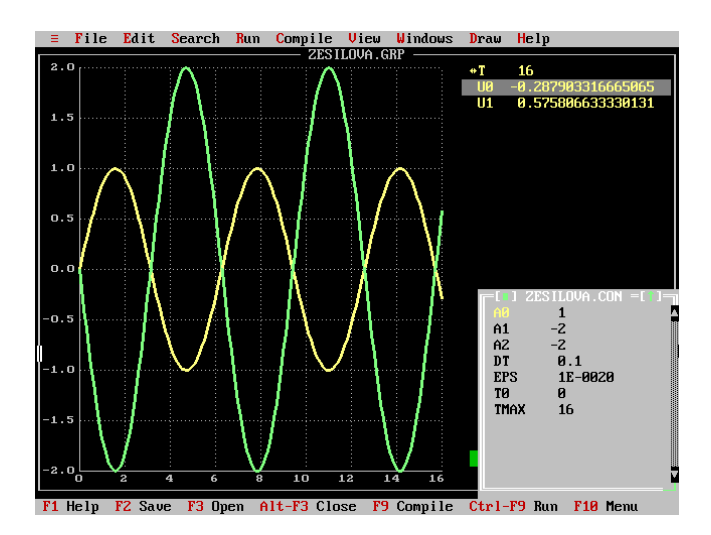

Zde je sledovač signálu připojen k měřícímu bodu 1 (žlutý signál) a měřícícímu bodu 2 (zelený signál). Je zde vidět, že zelený signál vznikne přivedením vstupního signálu (žlutý signál) na invertující sesilovač se zesílením  $-A_1$ .

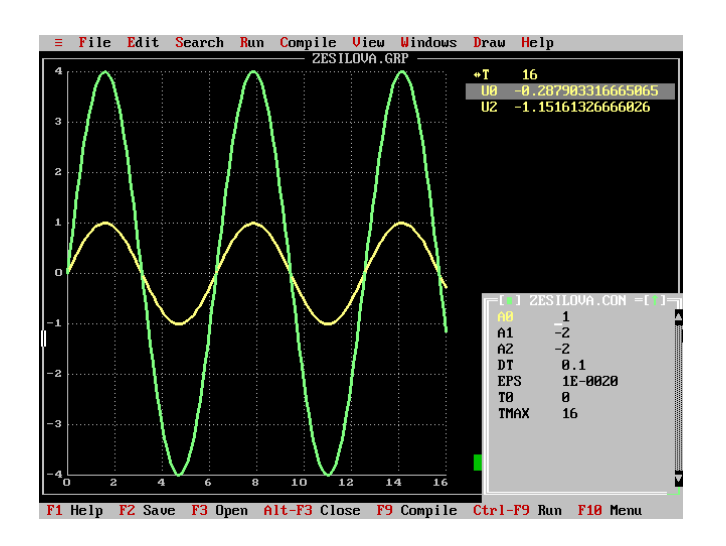

Na tomto obrázku můžeme vidět porovnání vstupního signálu z bodu 1 (žlutý signál) a výstupního signálu z bodu 3 (zelený signál). Výstupní signál vnikne zesílením signálu z bodu 2 invertujícím zesilovačem o zesílení  $-A_2$ . Signál má tedy stejnou polaritu jako vstupní signál a výsledné zesílení signálu je dáno vztahem  $A = (-A_1) * (-A_2)$ .

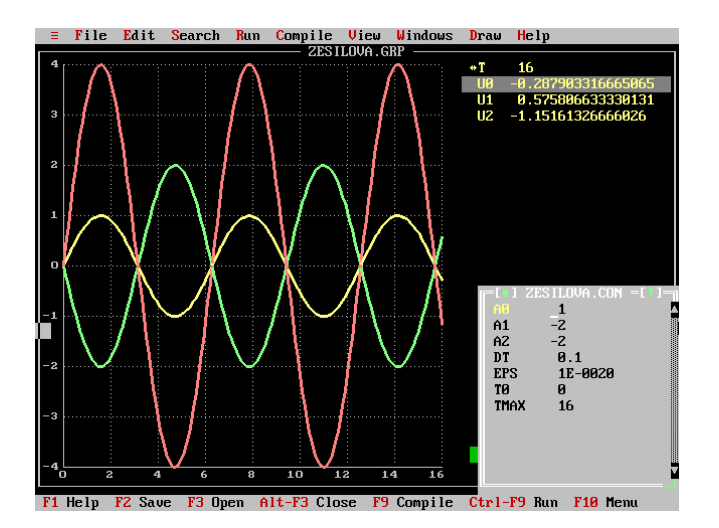

Na tomto obrázku jsou připojeny ke sledovači signálu všechny tři měřící body. Vstupní signál má žlutou barvu (měřící bod 1) signál po prvním zesílení má zelenou barvu (měřící bod 2) a výstupní signál má červenou barvu (měřící bod 3).

<span id="page-25-0"></span>Dodatek B

Ukázka zápisu přednášky v elektronické podobě

## 1 Půlení proudů

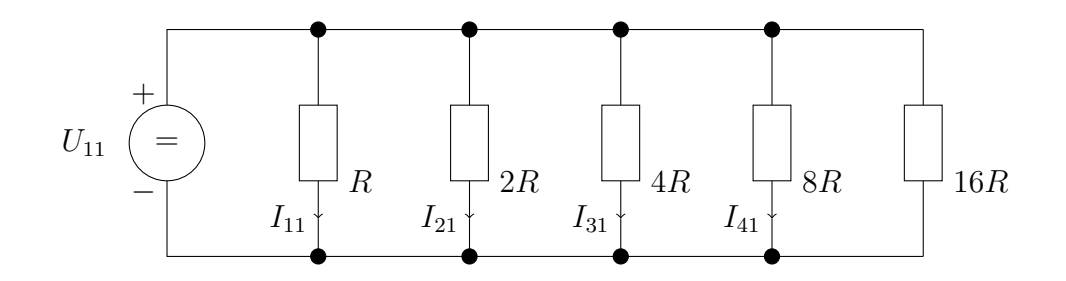

$$
U_{11} = 1V
$$
  
\n
$$
I_{11} = \frac{U_{11}}{R} = \frac{1}{100} = 0,01A
$$
  
\n
$$
I_{21} = \frac{U_{11}}{2R} = \frac{1}{200} = 0,005A
$$

2 Příčkový článek  $R - 2R$ 

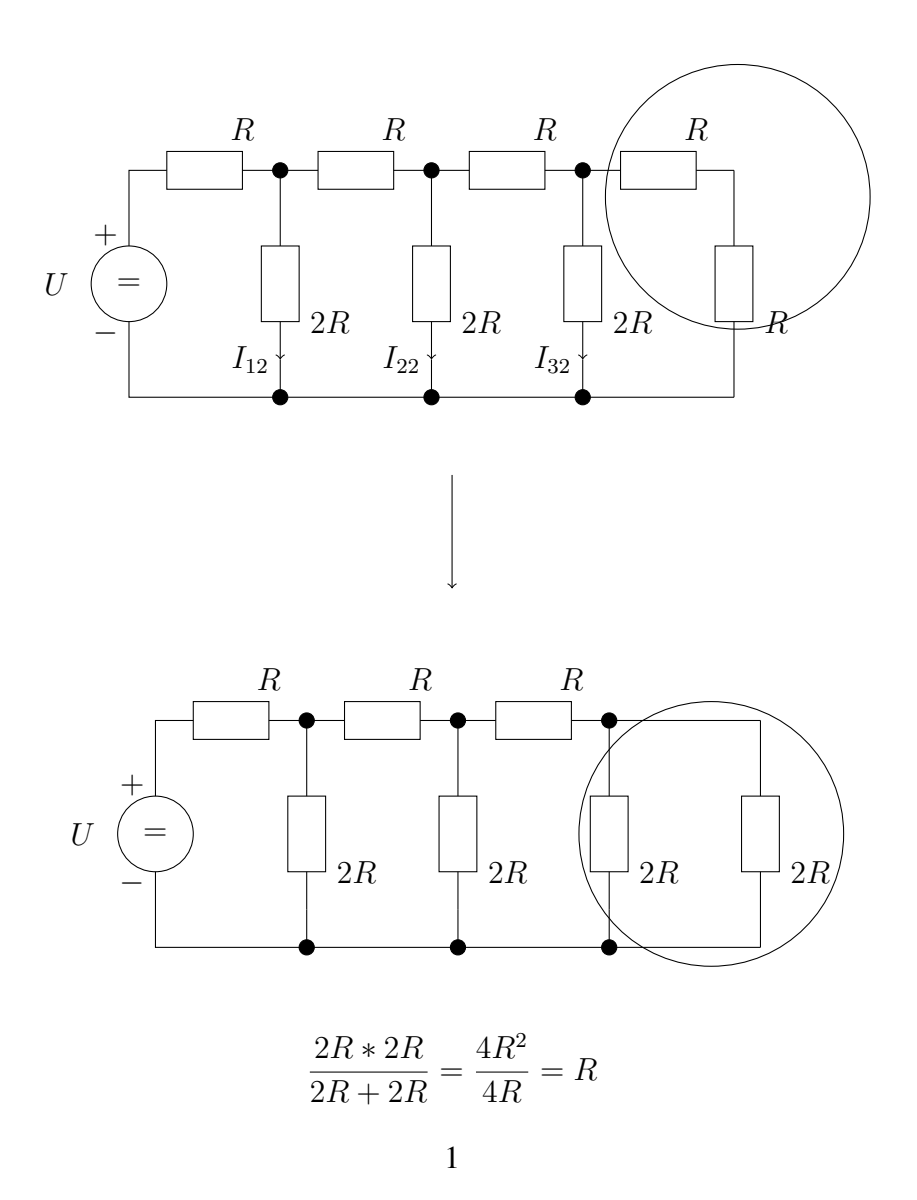

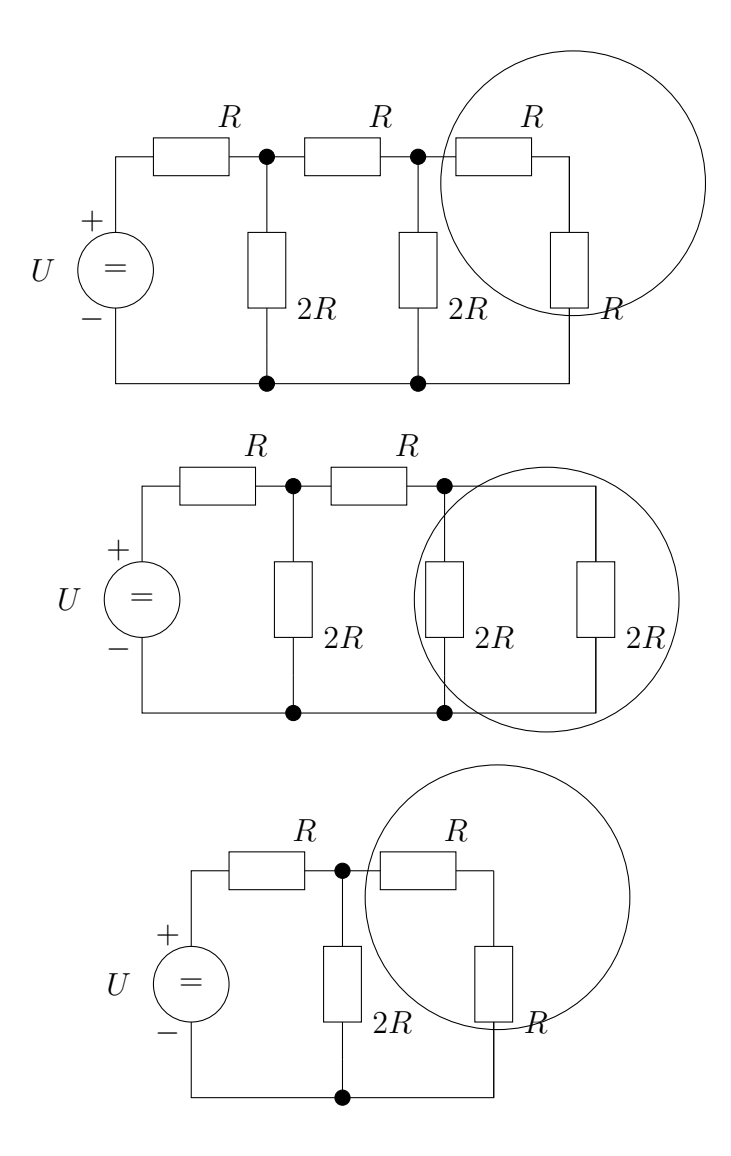

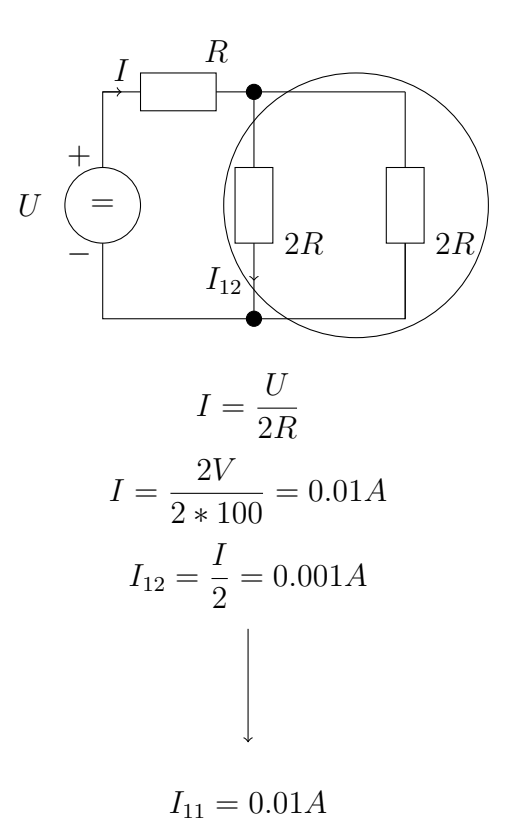

## 3 Příklady na uzlová napětí

Příklad 1

 $U_X = ?$  tak aby  $I_{R_3} = 0A$ 

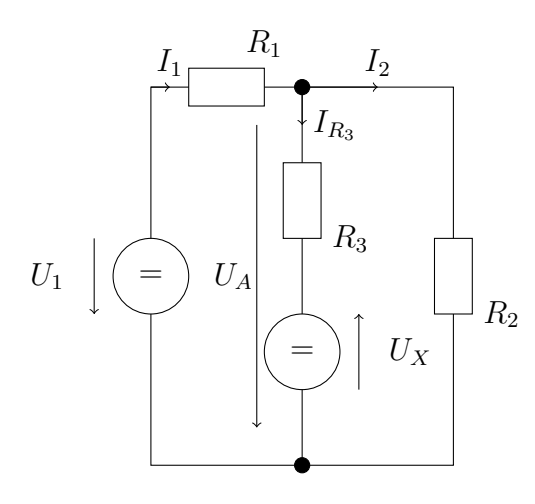

$$
I_1 = I_2 + I_{R_3}
$$

$$
\frac{U_1 - U_A}{R_1} = \frac{U_A}{R_2} + \frac{U_A - (-U_X)}{R_3}
$$

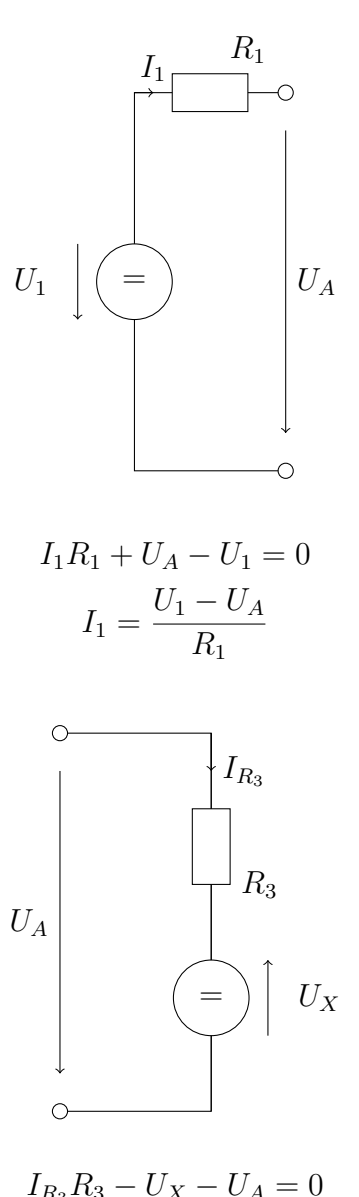

$$
I_{R_3}I_{S_3} - U_X - U_A = 0
$$

$$
I_{R_3} = \frac{U_A + U_X}{R_3}
$$

$$
I_{R_3} = 0
$$

$$
U_A + U_X = 0 \Rightarrow U_X = -U_A
$$

### Příklad 2

$$
U_A = -U_X; U_1 = 7V
$$

$$
\frac{U_1 - U_A}{R_1} = \frac{U_A}{R_2}
$$

$$
\frac{U_1 + U_X}{R_1} = \frac{-U_X}{R_2}
$$

$$
\frac{U_1 + U_X}{10} = \frac{-U_X}{20}
$$

$$
U_X = -\frac{14}{3} = -4,666V
$$

### Příklad 3

Sestavte diferenciální rovnici

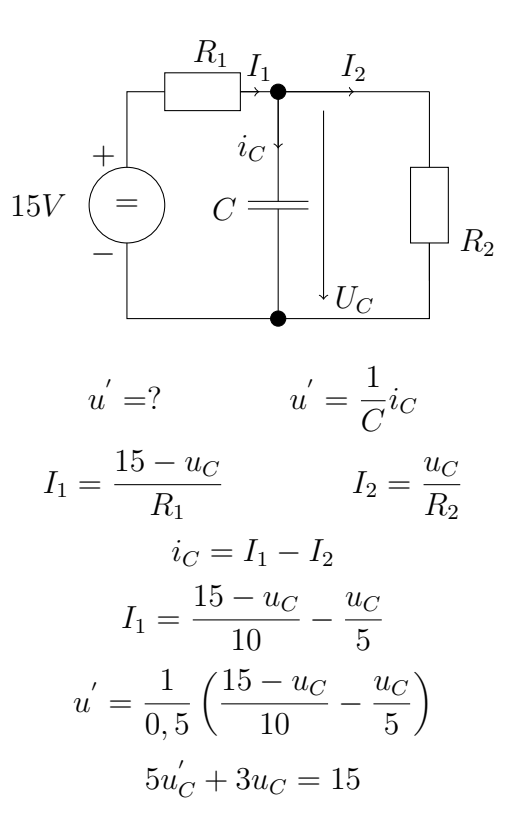

## 4 Invertory

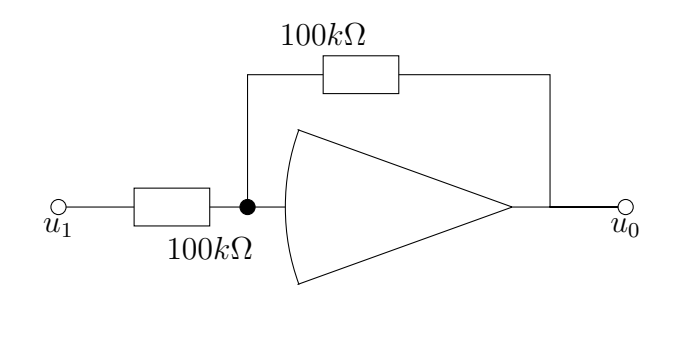

 $u_0 = -u_1$ 

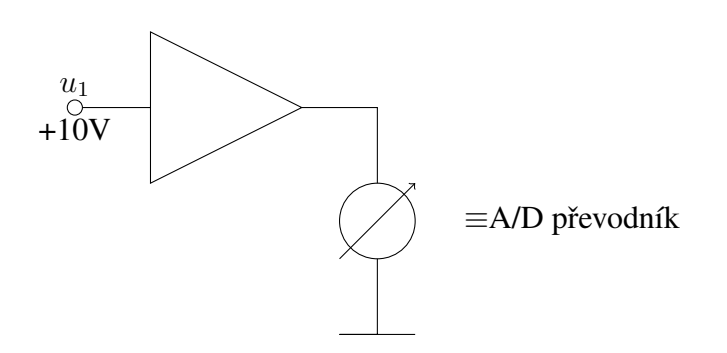

## 5 Integrátor

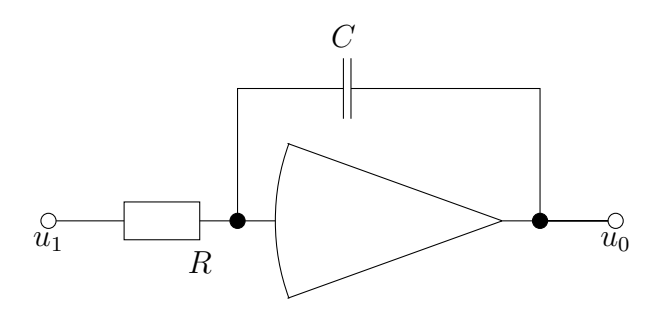

$$
u_0(t) = -\frac{1}{RC} \int u_1(t)dt + u_0(0)
$$
  
Počáteční podmínka

 $RC = 1$ 

### Test:

Konstanta:  $u_1(t) = -1V$ ;  $u_0(0) = 0$ 

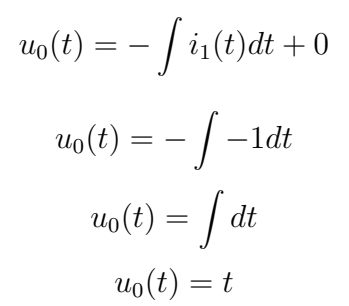

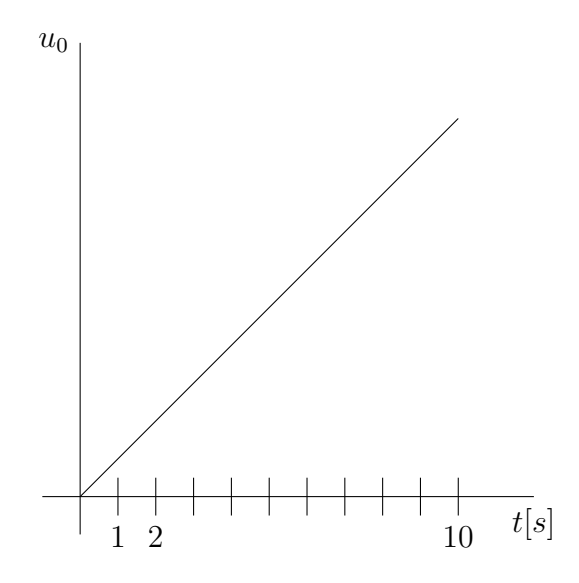

## 6 Režimy integrátoru

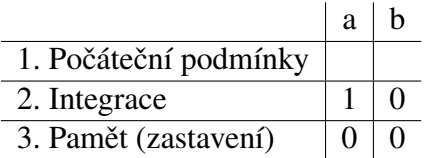

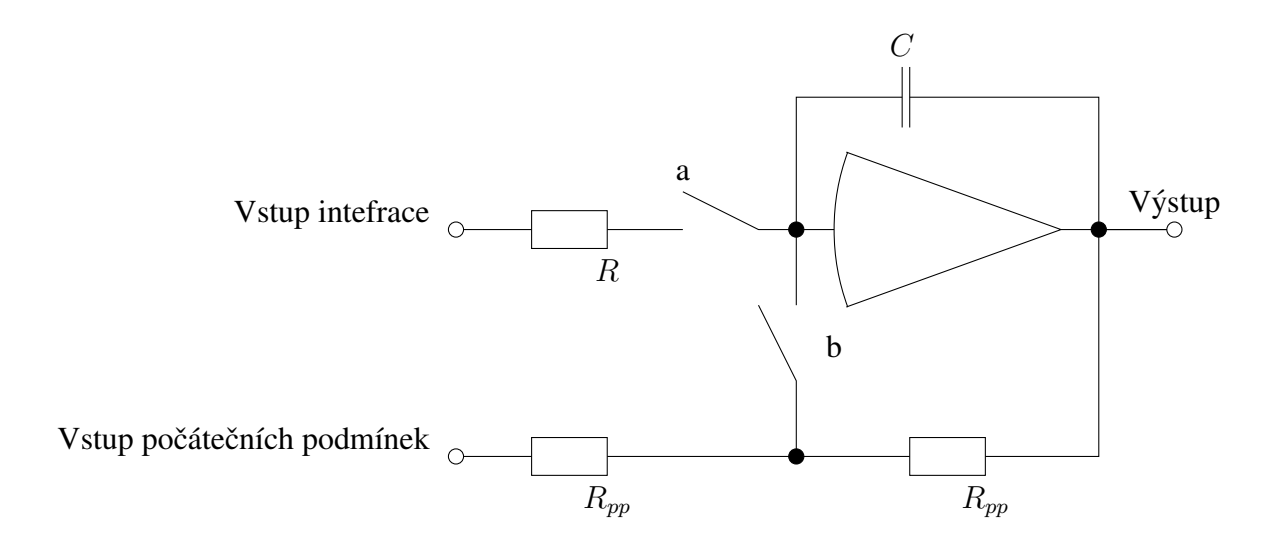

### 6.1 Počáteční podmínky

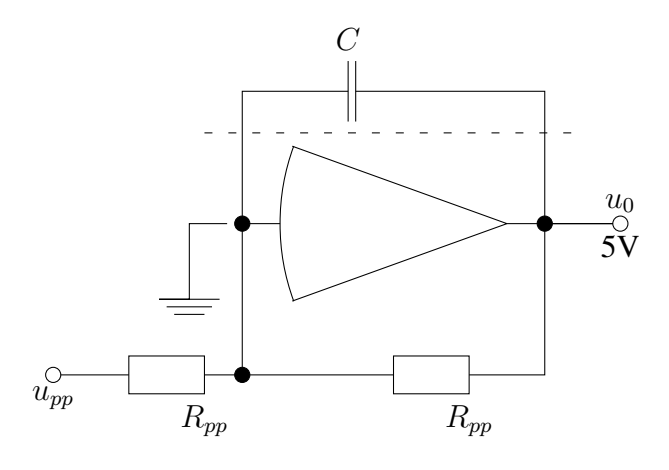

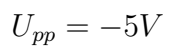

 $u_0 = ?$ <br> $u_0 = +5V$ 

## <span id="page-34-0"></span>Dodatek C

## Seznam elektronických příloh

Tato kapitola popisuje obsah přiloženého CD s elektronickýma přílohama. Pomocí částí níže je uvedena adresářová struktura.

### <span id="page-34-1"></span> $C.1$  ./

Zde je uložen elektronický text této bakalářské práce.

### <span id="page-34-2"></span>C.2 ./Cviceni

Tento adresář obsahuje zadání úloh pro oráci s osciloskopem v laboratořích IPR.

### <span id="page-34-3"></span>C.3 ./Prednasky

Zde sa nachází zápisy z přednášek převedené do LATEXu.

#### <span id="page-34-4"></span>C.4 ./Simulace

V tomto adresáři je uložena ukázková simulace vypracovaná pomocí  $SIMLIB/C++$ .

## Literatura

- <span id="page-35-0"></span>[1] Webové stránky předmětu IPR. [online], Naposledy navštíveno 11. 5. 2008. URL <https://www.fit.vutbr.cz/study/courses/index.php?id=42>
- <span id="page-35-5"></span>[2] RC oscilátor na webových stránkách IMS. [online], Naposledy navštíveno 11. 5. 2008. URL [http://www.fit.vutbr.cz/study/courses/IMS/public/priklady/](http://www.fit.vutbr.cz/study/courses/IMS/public/priklady/continuous/) [continuous/](http://www.fit.vutbr.cz/study/courses/IMS/public/priklady/continuous/)
- <span id="page-35-2"></span>[3] Stránky přípravku FITkit. [online], Naposledy navštíveno 11. 5. 2008. URL <http://merlin.fit.vutbr.cz/FITkit/>
- <span id="page-35-3"></span>[4] Suška, J.: Funkční generátor. Diplomová práce, FIT VUT, 2007/2008.
- <span id="page-35-1"></span>[5] Vyroubalová, I.: Moderní metody výuky teorie obvodů. Diplomová práce, FIT VUT, 2006/2007.
- <span id="page-35-4"></span>[6] Švantner, M.: Funkční generátor. Diplomová práce, FIT VUT, 2007/2008.